## **UPUPTY X KEIYO**

**UPUPTY X KEITO** 

# ドライブレコーダー **UP-SAFETY**

1000

**UP-K02S** 取扱説明書

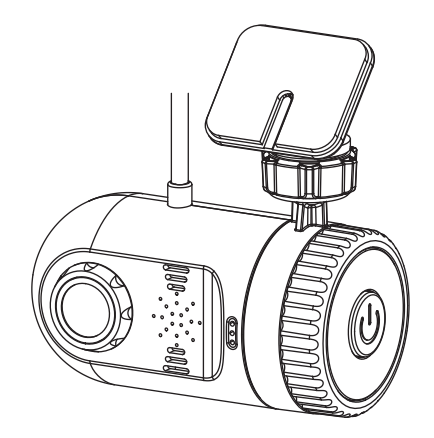

20190617

## ドライブレコーダーをご購入いただき、 ありがとうございます。

本取扱説明書をよくお読みの上、正しくお使いください。 特に"安全上のご注意" (P.4~5) "使用上のご注意" (P.7 ~10)はご使用前に必ずご一読ください。

本製品の仕様(外観、付属品等)は、改良のため予告なく変更 することがありますが、ご了承ください。

### **CONTENTS**

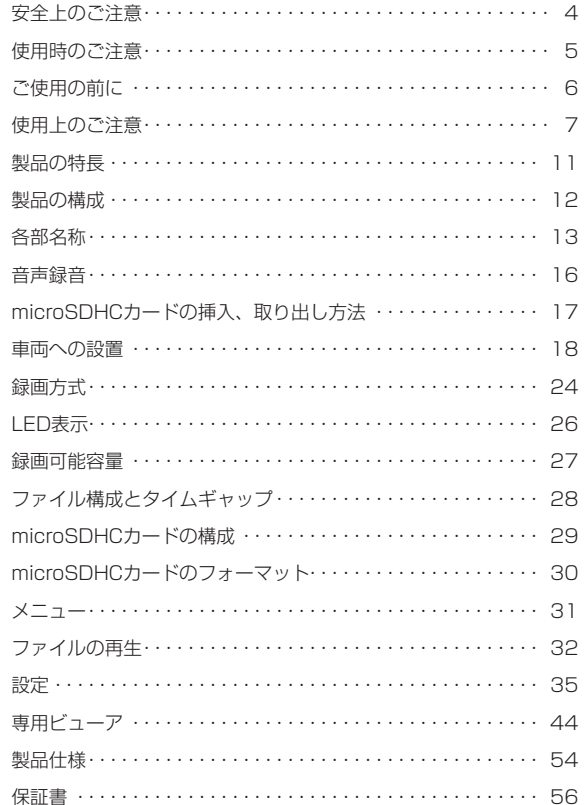

### 安全上のご注意

- ●安全に正しくご使用いただくため、ご使用の前によくお読みください。
- ●お読みになった後はいつでも確認できる場所(グローブボックスなど)に必ず保 管してください。

#### 絵表示について

製品を安全に正しくお使いいただき、あなたや他の人々への危害や財産への損害を未 然に防止するために、色々な絵表示をしています。

その表示と意味は次のようになっています。内容をよく理解してから本文をお読みく ださい。

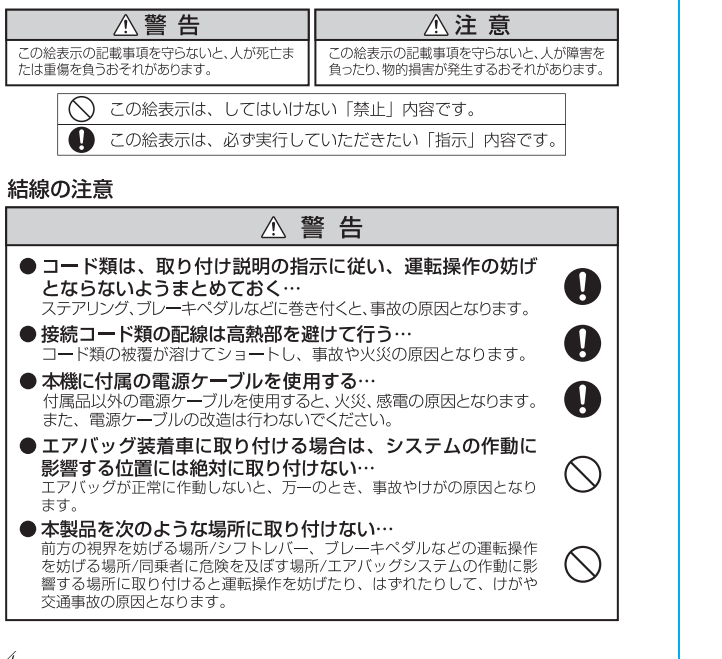

## 安全上のご注意

### △注意

#### ● 正規の接続をする… 誤った接続をすると、火災や事故·故障の原因となることがあります。 また、ケーブルの改造をしないでください。

- ●本体や付属品の改造を行わない… 火災や故障、感電の原因となります。
- 車体やネジ部分、シートレールなどの可動部に配線をはさ みこまない…

断線やショートにより、事故や感電、火災の原因となることがあります。

### 使用時のご注意

△ 警告

#### ●故障のまま使用しない…

故障した状態ではご使用にならず、必ずお買い上げの販売店もしくは弊社 サービスにご相談ください。そのままご使用になると事故・火災・感電の 原因となります。

#### ● 異常のまま使用しない…

万一煙が出る・変なにおいがする・内部に異物が入った・水がかかったな ど異常が起こりましたら、ただちにご使用を中止して必ずお買い上げの販 売店にご相談ください。そのままご使用になると事故・火災・感電の原因 となります。

#### ● ヒューズは規定容量のヒューズを使用する… ヒューズを交換するときは必ず表示された規定容量のヒューズをご使用くだ

さい。規定容量以上のヒューズをご使用されると火災の原因となります。

### △ 注意

- ●他の無線機やテレビ·テレビチューナー·ラジオ·パソコン·GPSなどの近くで使 用すると、影響を与えたり受けたりすることがあります。
- ●本製品のケースを取り外さないでください。ケースを外すと内部の部品が破損するこ とがあり、保証の対象外となります。
- 本製品で録画した映像はプライバシーや著作権の侵害など、法や条例に抵触しないよ うに注意してご利用ください。本製品は本来の使用目的以外ではご使用にならないで ください。
- ●本製品は日本仕様です。海外ではご使用にならないでください。
- ●炎天下の駐車中は日射により本体が高温になります。注意してください。

A

 $\blacksquare$ 

 $\bigcirc$ 

a

### ご使用の前に

電源が入ったままの状態で microSDHC カードの抜き差しを行うと録 画されたファイル、または microSDHC カードが壊れてしまうなど、ド ライブレコーダーが正常に動作しなくなる場合がありますので下記手順 をお守りください。

### microSDHC カードの抜き差し手順

### <microSDHC カードの抜き方>

- 1. エンジンを停止、または ACC をオフにして本体の LED が 消灯したことを確認します。
- 2.ドライブレコーダーから microSDHC カードを取り出します。 microSDHC カードを軽く押し込み、少し飛び出してから引 き抜きます。

### <microSDHC カードの挿し方>

本体の電源が切れている状態で microSDHC カードを挿入し ます。

microSDHC カードの向きに注意して、カチッと音がするまで 挿入してください。

### 使用上のご注意

### microSDHC カード使用上の注意事項

※ microSDHC カードは専用のファイルシステムに書き換える必要があります。 初めて使用される microSDHC カードは本機でフォーマットを行ってください。 フォーマットを行わなければ録画されません。(⇒P.30)

- ※本機でお使いいただく microSDHC カードは、本機専用としてお使いください。
- ※ 本機で使用中の microSDHC カードを他の用途で使用すると正常に動作、録 画ができなる場合があります。
- ※ 他の機器で使用した microSDHC カードを使用する場合は本機でフォーマッ トを行ってください。
- ※ microSDHC カードは分解、改造、その他加工はしないでください。
- ※ 定期的にデータを読み出し、書き込みが正常かどうかご確認ください。
- ※ 大切なデータは PC や他の記録メディアなどにバックアップを作成してください。
- ※ microSDHC カードは消耗品です。定期的に録画映像を確認し、6 ヶ月を目安 に交換することをお勧めします。
- ※ 使用できる microSD カードは 4 <sup>~</sup> 32GB までの microSDHC カードです。 スピードクラスは CLASS 10 以上です。microSD カード、microSDXC カー ドには対応していません。

### ● microSDHC カードのフォーマットについて

本機で使用する microSDHC カードは専用のファイルシステムとなっ ており、基本的にフォーマットを行う必要はありません。正常に書き 込み、読み込みができない場合や、動作が不安定な場合に再度フォー マットを行ってください。

PC など他の機器でフォーマットを行わないでください。

#### ● パソコンでの表示容量について

専用のファイルシステムとなっているため、使用した microSDHC カードをパソコンに接続した際、録画ファイル数が少なくても使用領 域が多く表示されます。

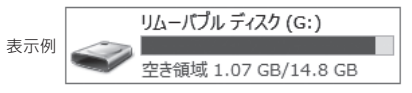

録画ファイル数が少なくても使用領域が多く表示さます。

### 使用上のご注意 使用上のご注意

#### 保証範囲

- ・本製品は事故などで衝撃のあった時点で録画するイベントレコーダー ではありません。
- ・ドライブレコーダーは、すべての状況において映像を録画することを 保証するものではありません。録画ファイルの間にはタイムギャップ(無 録画時間)が存在します。
- ・録画された映像は事故を起こした場合の示談交渉や法的手続きにおい て参考録画としてご活用いただけますが、直接的証拠として保証され るものではありません。
- ・本製品は安全運転補助装置であり、故障による損害、データ損失によ る損害、その他の本製品を使うことにより発生する損害に対して弊社 は責を負いません。
- ・本製品は車の状態や車両事故などで製品が破損したり、microSDHC カードの問題で録画ができない場合もあり、それらにより生じる損害 に対して弊社は責を負いません。
- ・車両運行前に製品の動作状態をご確認ください。

### 次の場合は故障ではありません

・LED の信号機やテール / ストップ / ウィンカーランプは 録画した映像で点滅、または消灯したように映る場合が あります。

製品を誤って扱った場合、重傷や死亡に至る危険な状況に繋がることが ありますので、お取り扱いには充分ご注意ください。

#### ドライブレコーダーや付属品を分解、改造しないでください

- ・感電や火災など車両破損及びデータ損失の原因となります。
- ・製品の点検、修理はお買い上げの販売店へお申し付けください。

#### 運転中にドライブレコーダーの操作を行わないでください

・操作が必要な場合は安全な所へ駐車してから行ってください。

#### ドライブレコーダーを高温及び低温に長期間放置しないでください

・一定以上の高温下、低温下では異常な動作をする場合があります。 ・結露のない状態でご使用ください。

#### ドライブレコーダーのレンズは常に清潔な状態でお使いください

- ・レンズが汚れますと画質が低下します。
- ・お手入れはレンズクロスなどで拭いてください。

#### ドライブレコーダーを長時間使用する場合、通風を良くしてください ・本体の温度が上昇し、変形や故障の原因になることがあります。

#### 本製品のご使用により受信状態の悪い(微弱電波)のラジオ放送では雑 音が入る場合があります

#### バイザーはゆっくり下げてください

・本体に接触してカメラの向きが変わる可能性があります。

#### 本体の掃除やお手入れの際には、水、ワックス、その他の洗剤をかけな いでください

・故障や感電を引き起こす可能性があります。

#### ケーブルは動かないよう固定し、コネクターにしっかり挿入してください ケーブルが傷んだ場合は使用を止め、修理を依頼してください

### |使用上のご注意| ファンス | マンスコート | 国内の特長

### GPS 信号受信についての注意事項

- ●初めてご使用になるときや、長い間電源を入れていなかったとき など、 内部の二次電池が充電されていない場合、GPS 衛星から 信号を受信し位置を測位するまで長時間かかる場合があります。
- ●GPS 衛星からの信号を受信できない場所(トンネルや地下、ビ ル等に囲まれた場所など)では、位置情報が記録されません。
- ●GPS 信号が受信できない場合、運転支援機能は正しく動作しま せん。
- ●受信環境によって位置の測位に時間がかかる場合や、位置情報に ズレが生じることがあります。
- ●熱線反射タイプ、または熱線吸収タイプのフロントガラスには電 波を通さないものがあり、GPS 衛星から信号を受信できない場 合があります。フロントガラスの種類、電波透過性の詳細につい ては販売店やカーディーラーにお問い合わせください。

### △ 日付・時刻情報の注意事項

本機の日付と時刻の情報は内部の二次電池で保持しています。 長い間、電源が切れた状態が続くと情報が保持できなくなり、実際 とは異なる日付と時刻が表示される場合があります。

内部の二次電池は本体の電源が入ると常に充電され、約 5 時間で満 充電となります。最後に電源が切れてから日付と時刻の情報保持期 間は約 90 日となります。

※充電時間や保持期間は使用環境で変化するため、目安となります。

初めてご使用になるときや、長い間電源を入れていなかったときには 日付と時刻の設定が必要です。設定方法は P.36 をご確認ください。

#### コンパクトボディー

コンパクトなボディーに 1.5 インチモニターを搭載。

#### 運転支援機能

車線逸脱、前方衝突の危険をお知らせします。

#### ハイダイナミックレンジ(HDR)

ワイドダイナミックレンジ(WDR) 明暗差が激しい映像でも白飛び、黒潰れを抑えます。

#### 高解像度カメラ

200 万画素 CMOS イメージセンサーを搭載し、フルハイビジョ ンで録画します。

#### 録画方式

常時録画 手動録画 衝撃感知録画

#### 音声案内機能

動作状態を音声でお知らせします。

#### フォーマットフリー

専用のファイルシステムを採用し、microSDHCカードのデータ 断片化を低減します。

#### 専用ビューア

専用ビューアで、記録した位置情報や G センサーのグラフを表示 して再生することができます。

#### 駐車中も録画

電源監視ユニットを接続することで駐車中(ACC オフ)でも車 両からドライブレコーダーへ電源供給ができ、常時録画、衝撃検 知録画を行うことができます。

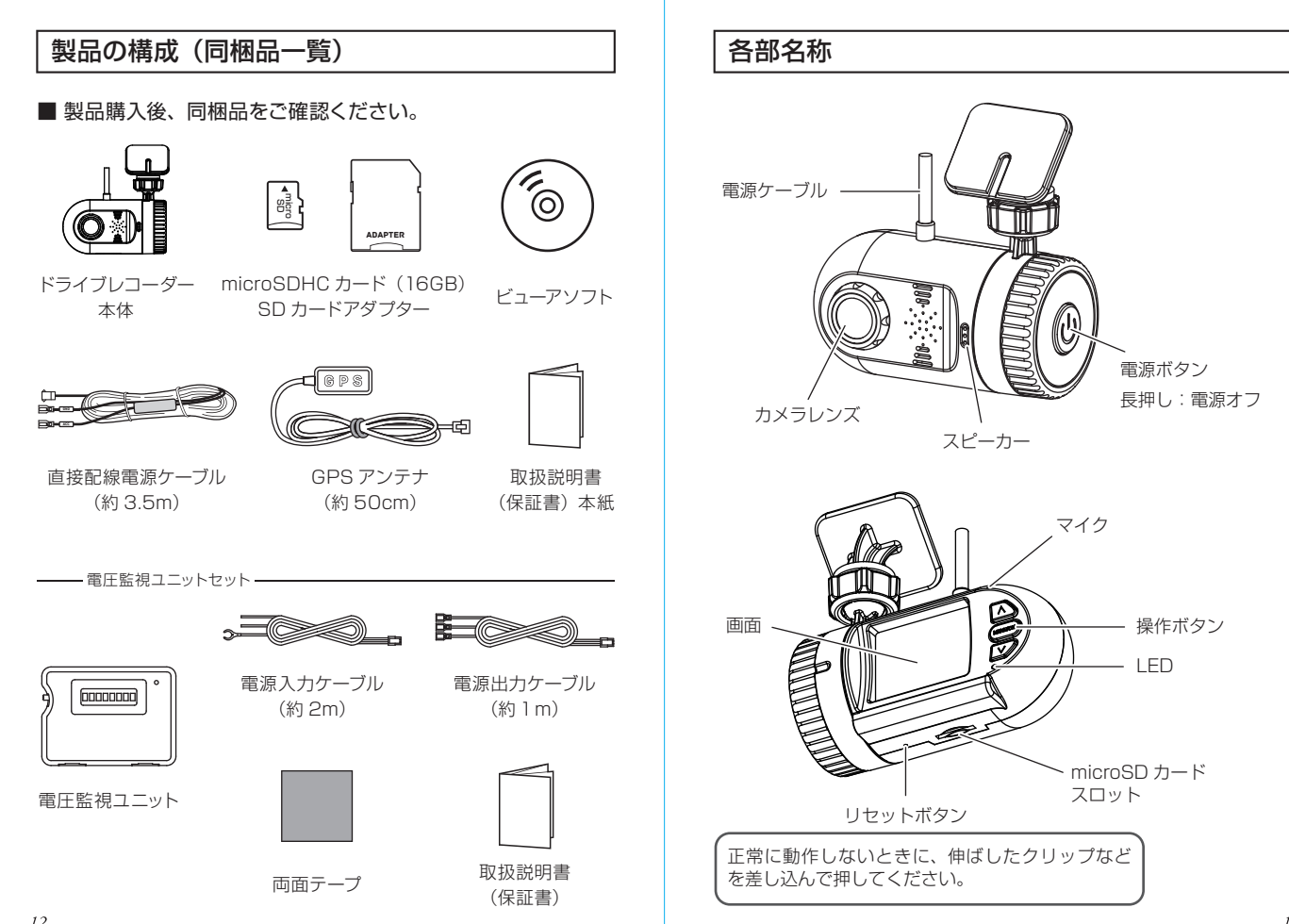

### 各部名称

### ■ 操作ボタン

3 つのボタンの機能は表示している画面によって異なります。

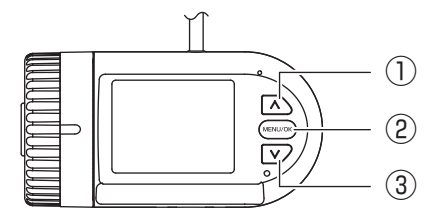

#### ● 録画画面

- ① 短押し:手動録画 長押し:microSDHC カードのフォーマット
- ② メニュー表示
- 3 短押し:音声録音 オン / オフ 長押し:音声案内 オン/オフ

### ● メニュー / 設定画面

① 選択項目の上移動 ② 短押し:決定

長押し:前の画面に戻る

③ 選択項目の下移動

### ● 再生画面

- ① 巻き戻し
- ② 短押し:再生 / 一時停止 長押し:前の画面に戻る
- ③ 早送り

### 各部名称

### ■ 録画画面

お車のエンジンを始動、または ACC がオンし、電源が入ると自動的に 常時録画を開始します。

電源をオフにする場合は、電源ボタンを長押ししてください。

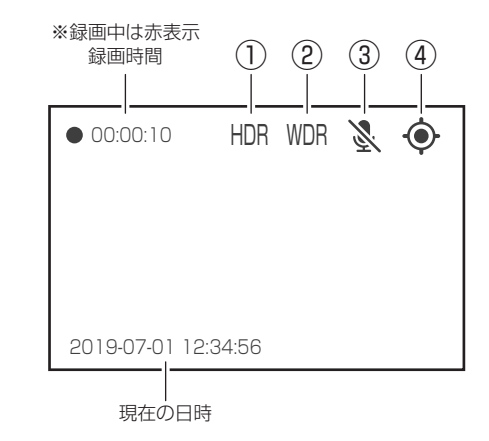

① HDR

HDR (ハイダイナミックレンジ)がオンのときに表示されます。

② WDR

WDR(ワイドダイナミックレンジ)がオンのときに表示されます。

③ 音声録音

音声録音の状態を表示します。録音がオフのときは斜線が入ります。

④ GPS

GPS 信号の受信状態を表示します。 信号受信:緑点灯 信号未受信:白点滅(中心の丸)

### 音声録音 / 音声案内

#### ■ 音声録音

録画ファイルに音声を録音するか選択できます。 「**∨**」ボタンを短押しすると音声録音のオン・オフが切り替わります。 ボタン操作時に音声案内があります。

音声録音のオン:「音声録音を開始します」 音声録音のオフ:「音声録音を終了します」

※音声案内がオフ、ボリューム設定がオフのときは案内はありません。

音声録音のオン / オフは画面のアイコン表示で確認できます。

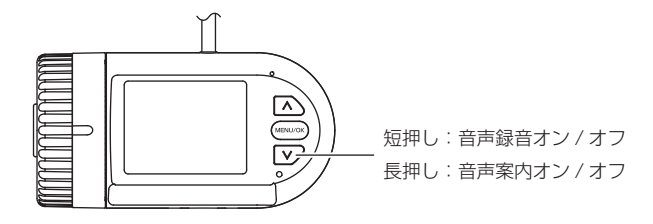

### ■ 音声案内

動作状況を音声で案内するか選択できます。 「**∨**」ボタンを長押しすると音声案内のオン・オフが切り替わります。 ボタン操作時に音声案内があります。

音声案内のオン:「音声案内を開始します」 音声案内のオフ:「音声案内を終了します」 ※ボリューム設定がオフのときは案内はありません。

### microSDHC カードの挿入、取り外し方法

microSDHC カードの抜き差しを行う場合は、必ず本体の電源がオフ で LED が消灯していることを確認してから行ってください。

#### ● microSDHC カードの挿入

microSDHC カードは下図の向きでカチッと音がするまで挿入します。

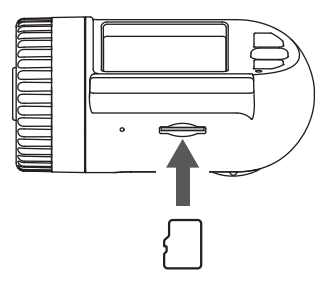

● microSDHC カードの取り出し microSDHC カードを取り出すときは、軽く押し込み、少し飛び出して から丁寧に引き抜きます。 ※ 無理な力で行うと破損の原因になります。

microSDHC カードの挿入、取り外し時は落下、紛失にご注意ください。 また、常に microSDHC カードをケースに入れて持ち運びください。

### 車両への設置

### ■ 取り付けの前に…

取り付け作業を行う前に「安全上のご注意」を再確認し、必ずお守りください。 また、取り付け時の注意に従い作業を行ってください。

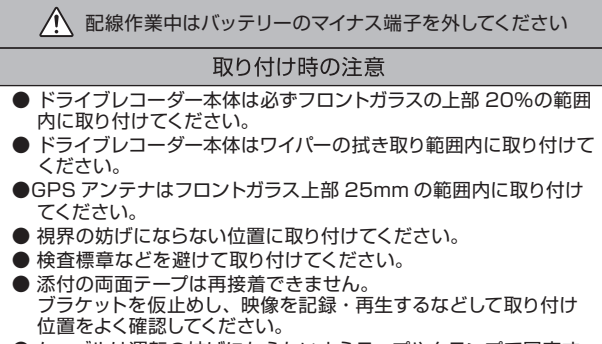

- ケーブルは運転の妨げにならないようテープやクランプで固定す るなどしてください。
- 運転支援機能を使用する場合は、フロントガラスの中央に取り付 けてください。

■ 取り付けイメージ

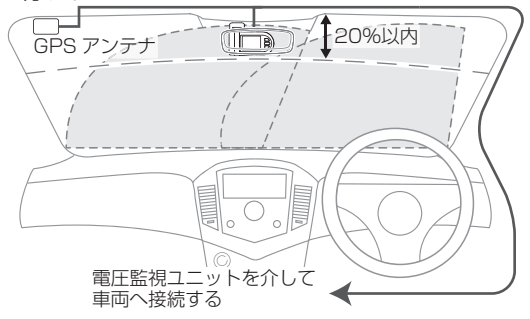

### 車両への設置

### ■ 本体の取り付け

- 1.取り付け時の注意に従い適切な位置を決め、フロントガラスの汚れ や脂分をきれいに拭き取ってください。
- 2.本体の取り付け位置を決めたら両面テープの剝離紙を剝がし、本体 をフロントガラスにしっかりと貼り付けます。

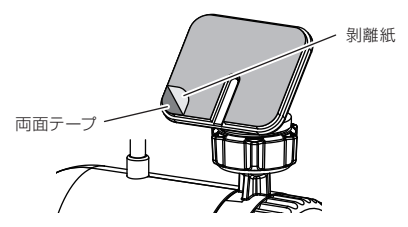

- ※添付の両面テープは再接着できません。 、<br>本体を仮止めし、映像を記録・再生するなどして取り付け位置をよく確認してく ださい。
- 3.ブラケットのナットを緩め、本体の角度を調整します。 本体のレンズ面が路面に対して垂直になるように角度を調整します。

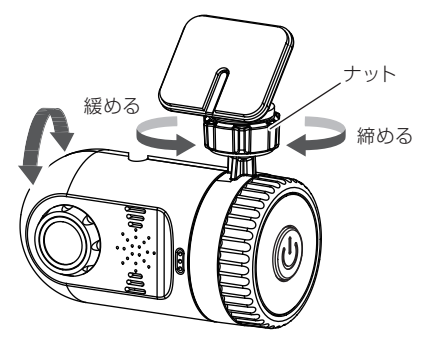

### 車両への設置

### ■ GPS アンテナの取り付け

GPS アンテナはフロントガラス上部に取り付けます。

・取り付け許容範囲

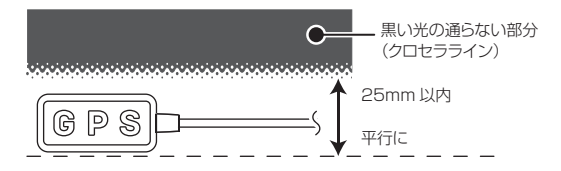

- 1. 取り付け許容範囲に従い適切な位置を決め、貼り付け面の汚れや脂 分をきれいに拭き取ってください。
- 2. 両面テープの剝離紙を剝がし、フロントガラスへ GPS アンテナをしっ かりと貼り付けます。

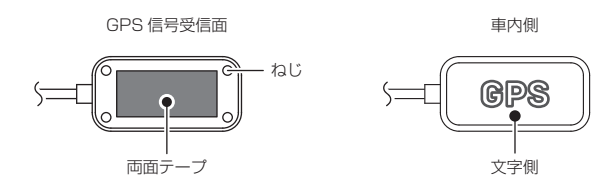

- ※ダッシュボードなどに取り付けないでください。受信面が外側へ向か ないため正常に受信できません。
- ※熱線反射タイプや熱線吸収タイプなどのフロントガラスの場合 GPS 衛星からの信号が受信できない場合があります。(⇒P.8)

### 車両への設置

### ■ ドライブレコーダの接続

ドライブレコーダー、GPS アンテナ、電圧監視ユニットを接続します。 ※電源監視ユニットの取扱説明書をお読みになり、ディップスイッチの 設定を必ず行ってください。

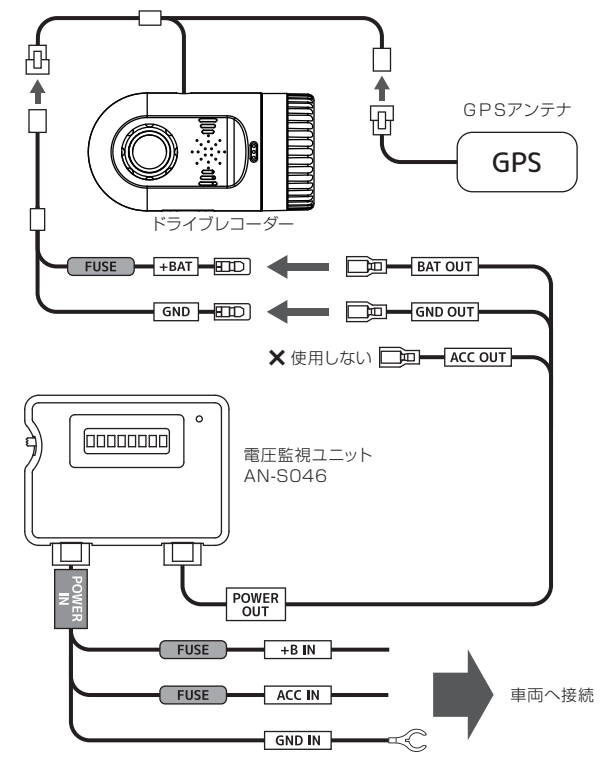

### 車両への設置

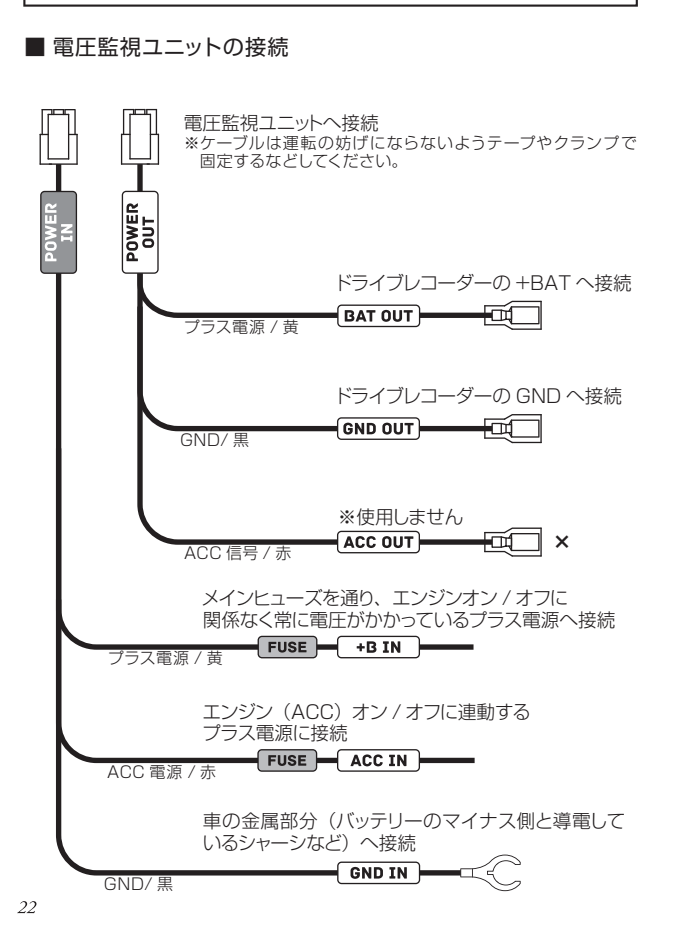

### 車両への設置

#### ■ 接続後の確認

- 1.ケーブルの接続後、余ったケーブル類は運転の妨げにならないよう 束ねてテープやクランプで固定するなどしてください。
- 2.お車のエンジンを始動、または ACC をオンにして本機の電源をオ ンにします。
- 3.「**∧**」ボタンを長押しして、microSDHC カードのフォーマットを行 います。

microSDHC カードは専用のファイルシステムに書き換える必要が あります。初めて使用されるmicroSDHCカードは本機でフォーマッ トを行ってください。フォーマットを行わなければ録画されません。

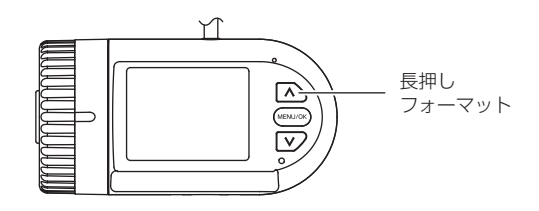

4.フォーマットが完了すると常時録画を開始します。

23

### 録画方式

録画方式は常時録画、手動録画、衝撃検知録画があります。

電圧監視ユニットを接続した場合は駐車中(ACC オフ後)も車両バッ テリーから電源が供給され、常時録画、衝撃検知録画を行います。

#### ● ファイル名について

ファイル種類 + 録画した年月日、時分秒の組み合わせで作成します。 ※録画ファイル構成については P.29 をご確認ください。

### FILE yymmdd-hhmmss.MOV

— vv/年 ( 西暦の下 2 桁)、mm/ 月、dd/ 日 hh/ 時、mm/ 分、ss/ 秒

ファイル種類 FILE: 常時録画 MANU:手動録画

EMER:衝撃検知録画

### 1.常時録画

本機はお車のエンジンを始動、または ACC がオンし、電源が入ると自 動的に常時録画を開始します。開始は音声でお知らせします。

1 つの録画ファイルは約 60 秒で作成されます。常時録画中は LED が 青点灯します。

※音声案内がオフ、ボリューム設定がオフのときは音声案内はありません。

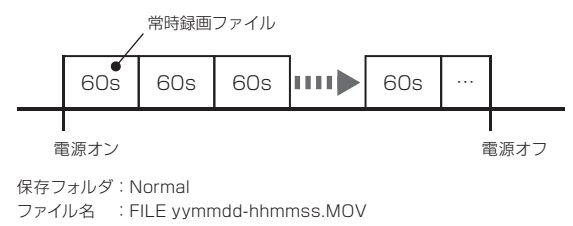

### 録画方式

### 2.手動録画

常時録画中に「**∧**」ボタンを押すと、手動録画ファイルを作成します。 ボタンが押されたタイミングから前 10 秒、後 20 秒、計 30 秒間を 1 つのファイルとします。手動録画中は LED が紫点灯します。

手動録画ファイルを作成後、常時録画に戻ります。 ※手動録画中はボタン操作はできません。 ※手動録画中に衝撃を検知すると衝撃検知録画を行います。

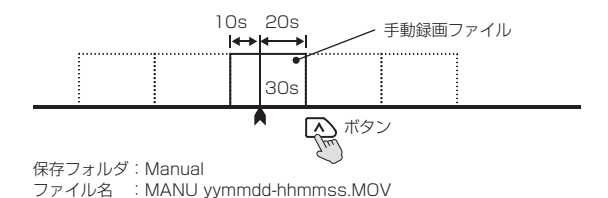

#### 3.衝撃検知録画

常時録画中、または手動録画中に G センサーが衝撃を検知すると衝撃 検知録画ファイルを作成します。

検知したタイミングから前 10 秒、後 20 秒、計 30 秒間を 1 つのファ イルとします。衝撃検知録画中は LED が紫点灯します。

衝撃検知録画ファイルを作成後、常時録画に戻ります。 ※衝撃検知録画中はボタン操作はできません。 ※衝撃検知録画開始時に「ピッ」と鳴ります。(音声案内はありません)

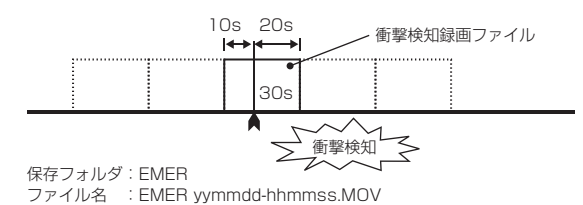

## LED 表示

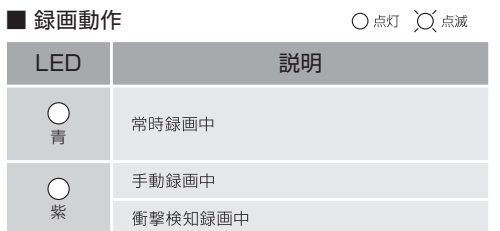

### ■ その他の動作

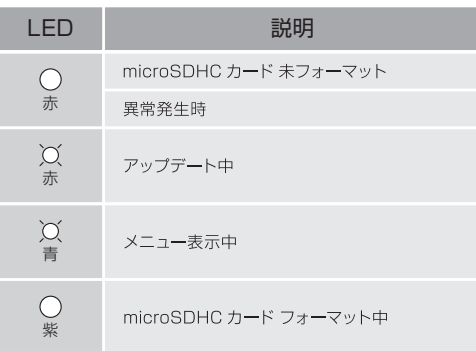

### 録画可能容量

### ■ 録画可能容量について

● microSDHC カードに録画できる容量は、録画方式によってそれ ぞれの容量が決められています。 microSDHC カードの容量から、システム予約を引いた残りが録 画可能容量となります。

● 録画可能容量の約 70%が常時録画、約 15%が手動録画、約 15%が衝撃検知録画の容量となります。 ※microSDHC カードの容量によって録画可能容量は変わります。

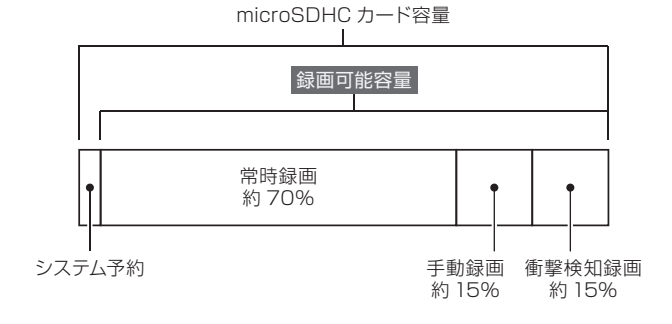

### ■ microSDHC カード容量別録画時間

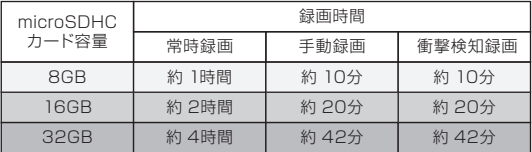

※各録画時間は映像の状況、録画環境によって変動しますので参考となります。

### ファイル構成とタイムギャップ

#### ■ ファイル構成

常時録画中は約 60 秒毎に録画ファイルが作成されます。

microSDHC カードの録画容量がいっぱいになった場合は、古いファイ ルから順次上書きされます。

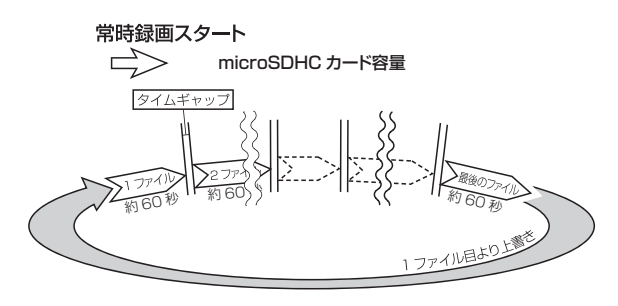

※録画時間が 60 秒に満たない状態で電源を切った場合には、その時点で新しい ファイルが作成されます。

※常時録画中に手動録画、及び衝撃検知録画があった場合にはファイル名が変更さ れます。

※手動録画は microSDHC カードの録画可能用容量の約 15%、衝撃検知録画は 約 15%まで保存され、それ以降は順次古いファイルから上書きされます。 ※大切なファイルは上書きされないよう、バックアップを作成してください。

### ■ タイムギャップ

#### タイムギャップ(ファイル間の無録画時間)は理論上約 0.1 秒あります。

ファイルの録画完了から新しいファイルに録画を開始するまでにタイム ギャップが発生します。その間は録画はされません。

- ※ データ保存のためには電源を切り、LED が消灯してから microSDHC カードを 抜き取ってください。
- ※ 実際のタイムギャップは約 0.1 秒より短くなる場合があります。

### microSDHC カード内の構成

### ■ 緑画ファイル構成

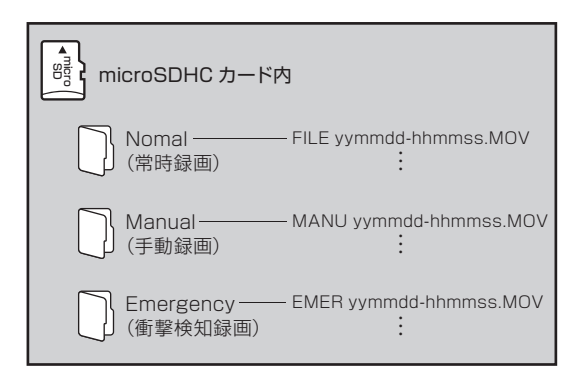

### ● 電圧監視ユニット接続時の注意

電圧監視ユニット動作時は常時録画、または衝撃検知録画として 録画されます。

長時間録画を行う場合は、microSDHC カードの容量により録 画映像が上書きされる場合がありますのでご注意ください。

### microSDHC カードのフォーマット

### ■ microSDHC カードのフォーマットについて

microSDHC カードは専用のファイルシステムに書き換える必要があり ます。初めて使用される microSD カードは本機でフォーマットを行っ てから使用してください。

本機で使用する microSDHC カードは専用のファイルシステムとなって おり、基本的にフォーマットを行う必要はありません。正常に書き込み、 読み込みができない場合や、動作が不安定な場合に再度フォーマットを 行ってください。

※フォーマット時にはすべてのデータが削除されます。大切なデータは 必ずパソコンなどにバックアップを作成してください。

### フォーマットは必ず本機で行ってください

- ※本機でお使いいただく microSDHC カードは、本機専用としてお使い ください。
- ※本機で使用中の microSDHC カードを他の用途で使用すると正常に動 作、録画ができなる場合があります。
- ※他の機器で使用した microSDHC カードを使用する場合は本機で フォーマットを行ってください。

※定期的にデータを読み出し、書き込みが正常かどうかご確認ください。

#### ■ フォーマット手順

本機の電源がオンの状態で、「**∧**」ボタンを長押しするとフォーマットを 開始します。

※フォーマットは途中で中止することができません。操作には充分ご注意ください。 ※フォーマットが完了するまでmicroSDHCカードを抜いたり、電源をオフにしない でください。

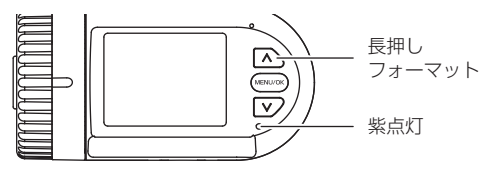

### メニュー

### ■ メニュー表示

「MENU/OK」ボタンを押すとメニュー画面を開きます。 本機で録画した映像の再生や、各種設定変更を行えます。 ※ 手動録画、衝撃検知録画中はボタン操作はできません。

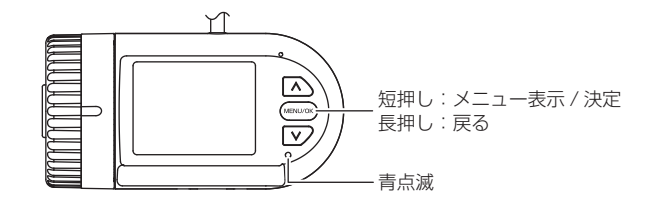

### ■ メニュー画面

「**∧** / **∨**」ボタンで項目を選び、「MENU/OK」ボタンで決定します。 メニュー画面表示中は LED が青点滅します。

メニュー画面で一定時間操作を行わないと録画画面に戻り、常時録画 を開始します。

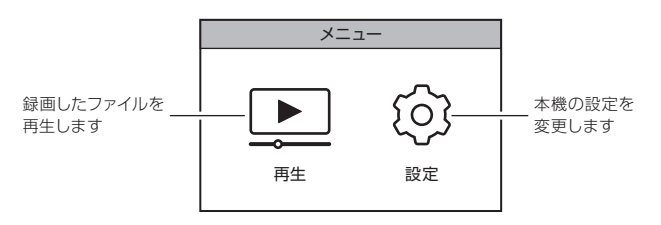

### ファイルの再生

本機で録画したファイルを再生できます。

メニューから「再生」を選び、再生したいフォルダー(常時録画、手動録画、 衝撃検知録画)を選択します。

### ■ ファイル選択画面

再生したいファイルを「**∧** / **∨**」ボタンで選択して、「MENU/OK」ボ タンを押します。

前の画面に戻るには「MENU/OK」ボタンを長押しします。

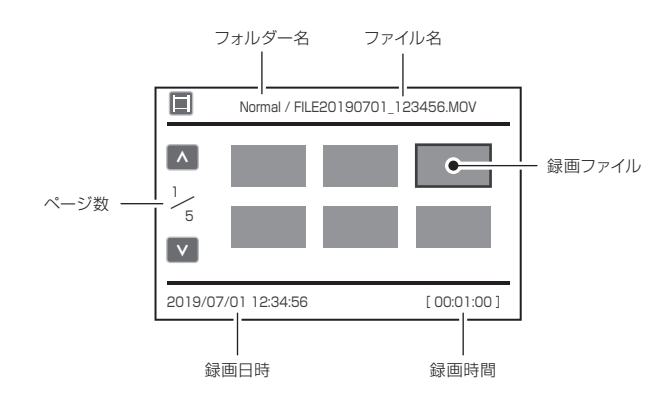

## ファイルの再生

### ■ 再牛画面

ファイルの再生中は LED が青点滅します。

ファイル選択画面に戻るには「MENU/OK」ボタンを長押しし ます。

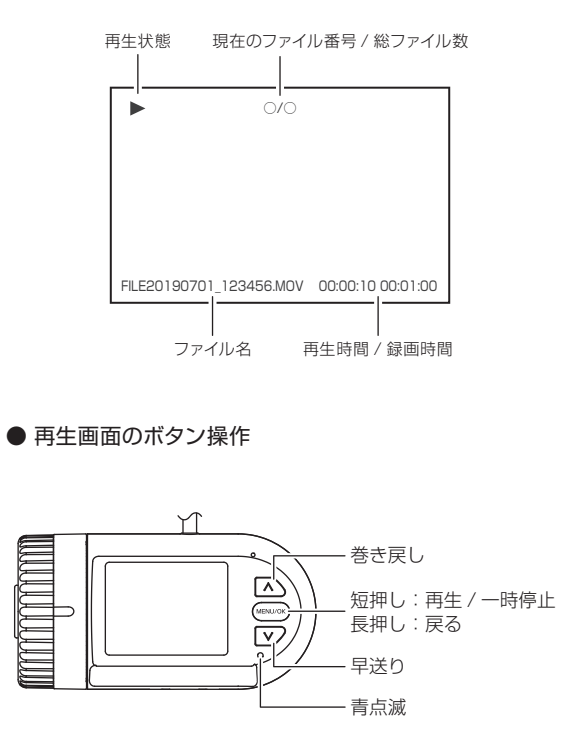

### ファイルの再生

### ■ 一般の動画再生ソフトで再生

本機で録画した映像は MOV ファイルに対応した動画再生プレイヤーで 再生することができます。

※お使いになるパソコン環境によっては正しく再生されない場合があります。

- 1. パソコンに SD カードリーダーライターを接続します。
	- ※ 使用方法はリーダーライターの取扱説明書をご確認ください ※パソコンに直接 SD カードを接続できる場合はリーダーライターは必要あり ません。

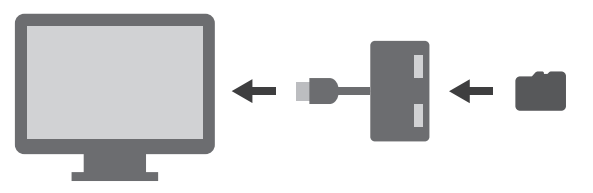

- 2.SD カードリーダーライターに microSDHC カードを挿入します。 ※ 必要に応じて同梱の SD カードアダプターを使用してください。
- 3.リムーバブルディスクを開き、フォルダ内の動画ファイルを選び再生 します。

## パソコンでの表示容量について

専用のファイルシステムとなっているため、使用した microSDHC カー ドをパソコンに接続した際、録画ファイル数が少なくても使用領域が多 く表示されます。

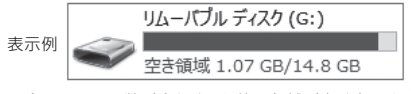

録画ファイル数が少なくても使用領域が多く表示さます。

### 設定

本機の設定を変更できます。

メニューから「設定」を選び、変更する項目を選択します。

#### ■ 設定画面

変更する項目を「**∧** / **∨**」ボタンで選択して、「MENU/OK」ボタンを 押します。

前の画面に戻るには「MENU/OK」ボタンを長押しします。

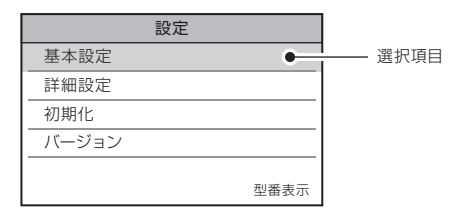

■ 基本設定

● 録画解像度 録画時の解像度です。 FHD(1920×1080)固定です。

● ボリューム (初期設定 : ボリューム 3) 音声案内、操作音などの音量を設定します。 オフ:すべての音が出なくなります。 ボリューム1:音量 小 ボリューム 4:音量 大

#### ■ 基本設定

- G センサー (初期設定: Level 3)
	- G センサーの感度を設定します。
	- オフ:衝撃検知録画を行わない。
	- Level 1:低感度
	- Level 5:高感度
	- ※感度を高く設定すると、強めのブレーキ操作などの衝撃で G センサーが 感知する場合があります。

#### ■ 詳細設定

- HDR (初期設定:オン) ハイダイナミックレンジ機能の設定をします。
- WDR (初期設定:オン) ワイドダイナミックレンジ機能の設定をします。

HDR/WDR がオンの場合は明暗差が激しい映像でも白飛び、里 潰れを抑えて録画します。

- 日付設定 (初期設定 : 年月日) 本機での表示、録画映像に記録する日付形式を設定します。
- 時刻設定 日付と時刻を設定します。 ※GPS 衛星から信号を受信すると、自動で日付と時刻を合せます。
- 周波数切り替え (初期設定:50Hz) お使いになる地域の電源周波数に設定します。

### 設定

#### ■ 詳細設定

- 明るさ (初期設定:0) 録画時の明るさを設定します。 -1 が最も暗く、1 が最も明るくなります。
- ISO 感度(初期設定:自動) 録画時の ISO 感度を設定します。 自動:ISO 感度を自動で設定します。 ISO 100:低感度 ISO 3200:高感度 ※ISO 感度を高く設定すると映像のノイズが多くなります。
- スクリーンヤーバー (初期設定:オフ) 設定した時間、操作がないと画面を消灯します。

#### ■ 運転支援機能 (Semi-ADAS)

運転支援機能の設定をします。(⇒P.38)

#### ■ フォーマット

microSDHC カードをフォーマットします。 ※microSDHC カード内の全てのデータが削除されますので、重要なデータはパソ コンなどにバックアップをしてください。 ※フォーマットを途中で取り消すことはできません。

### ■ 初期化

本機の各設定を初期設定値に戻します。

■ バージョン 本機のソフトウェアバージョンを表示します。

### ■ 運転支援機能 (Semi-ADAS)

車線逸脱、前方衝突の危険をお知らせします。 ※ 使用する場合は設定が必要です。

### 運転支援機能の注意

ドライバーの運転をサポートするもので、事故を未然に防ぐもの ではありません。

また、すべての条件において危険をお知らせするものではありま せん。

本機の使用、または使用不能から生じる事故や損害などに関して 弊社は一切の責任を負いません。

以下のような場合は運転支援機能が正しく動作しない場合があり ます。

- トンネルや地下、ビル等に囲まれた所など、GPS 信号が正しく受信でき ない場所。
- 道路の舗装状態や雨天時の反射などで車線が正しく認識できない場合。
- 前方車両の形状や色などによって、車両と認識できない場合。
- 悪天候や逆光、夜間など安定して認識できない場合。
- フロントガラスに水滴や汚れなどの付着や、映り込みにより安定して認識 できない場合。
- 運転者にとって前方が見えにくい状況。

### 設定

#### ■ 運転支援機能 (Semi-ADAS)

● 車線逸脱警告 (初期設定:オフ)

走行中に車線を逸脱したことを検知するとアラームでお知らせします。 オン/オフから選択します。

・車線を認識すると画面上に青線で表示します。

・車線を逸脱したことを検知すると赤線アラームを鳴らします。 ※車線逸脱警告を使用する場合、車線の設定が必要です。(⇒P.40) ※車線逸脱警告が動作する速度を設定できます。(⇒P.43) ※ウィンカーと連動していないため、車線変更時にもアラームが鳴ります。

● 前方衝突警告 (初期設定:オフ)

走行中に前方車両に接近したことを検知するとアラームでお知らせ します。

オン/オフから選択します。

・前方車両との距離が約15m以内になるとアラームを鳴らします。 ※前方衝突警告が動作する速度を設定できます。(⇒P.43)

#### ● 前車発准通知 (初期設定:オフ)

信号などで停車中に前方の車両が発進したことを検知すると、ア ラームを鳴らしお知らせします。

オン/オフから選択します。

#### 運転支援機能の動作について

※GPS信号を受信していないと正しく動作しない場合があります。

- ※天候や路面状況などによっては適切に動作できない場合や、誤認識して不要なア ラームを鳴らす場合があります。
- ※前方車両は画像処理によって検出します。形状や色などによって認識できない場 合があります。
- ※前方車両との距離は画像処理によって算出するため、実際の距離と異なる場合が あります。

### ■ 運転支援機能 (Semi-ADAS)

#### ● 車線設定

走行車線の設定を行います。

画面内の緑線(三角形)と車線の 3 点をそれぞれ合せます。 ※ 設定を正しく行なわないと運転支援機能が正常に動作しません。

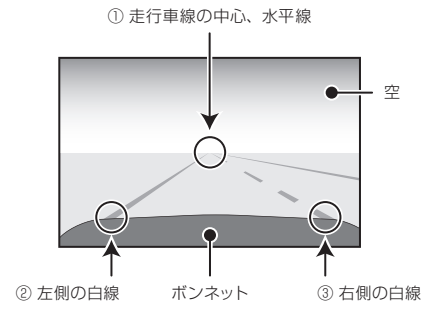

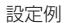

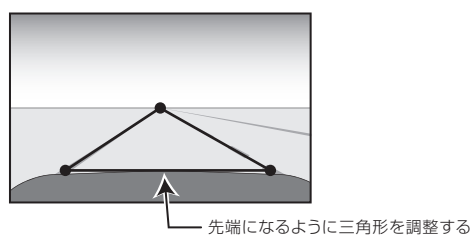

※画面内に車両のボンネットが映り込んでいる場合は、緑線下側の線 がボンネットの先端になるように調整してください。

## 設定

### ■ 運転支援機能 (Semi-ADAS)

● 車線画面のボタン操作

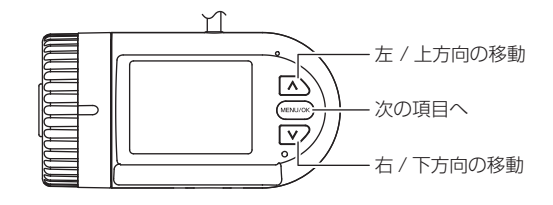

① 走行車線の中心、水平線の設定

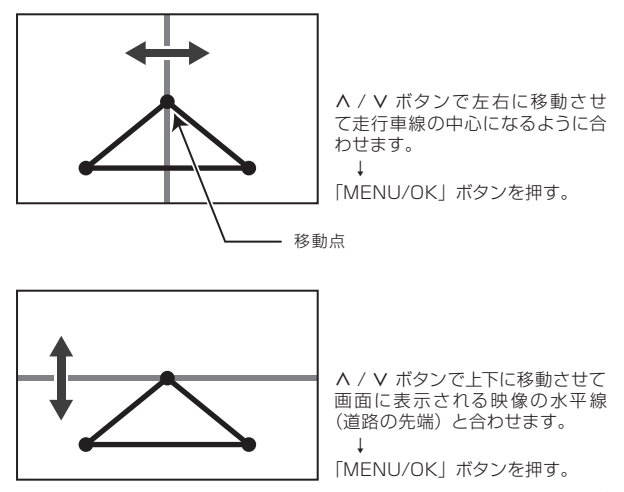

### ■ 運転支援機能 (Semi-ADAS)

② 左側の車線設定

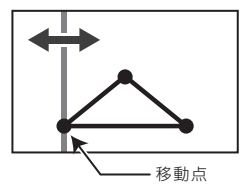

∧ / ∨ ボタンで左右に移動させ て走行車線、左側の白線(左右位 置)を合わせます。 ↓

「MENU/OK」ボタンを押す。

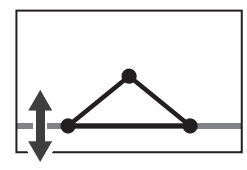

∧ / ∨ ボタンで上下に移動させ て走行車線、左側の白線(上下位 置)を合わせます。 ↓

「MENU/OK」ボタンを押す。

③ 右側の車線設定

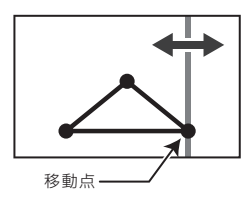

∧ / ∨ ボタンで左右に移動させ て走行車線、右側の白線(左右位 置)を合わせます。 ↓ 「MENU/OK」ボタンを押す。

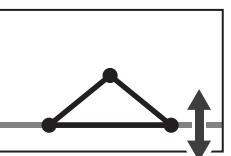

∧ / ∨ ボタンで上下に移動させ て走行車線、右側の白線(上下位 置)を合わせます。 ↓ 「MENU/OK」ボタンを押す。

車線設定の終了です。

### 設定

### ■ 運転支援機能 (Semi-ADAS)

- 車線逸脱警告 速度設定(初期設定:40km/h) 車線逸脱警告が動作する速度を設定します。 ※GPS 信号からの算出値のため、実際の速度と異なる場合があります。
- 前方衝突警告 速度設定 (初期設定: 40km/h) 前方衝突警告が動作する速度を設定します。 ※GPS 信号からの算出値のため、実際の速度と異なる場合があります。

## 専用ビューア → → → → → → → → → → → → → → 専用ビューア

#### ■ 専用ビューア

専用ビューアでは microSDHC カードに保存された映像の確認と、走 行した位置の確認ができます。

本機で録画した映像は一般の動画再生プレイヤーでも再生できますが、 走行した位置情報は表示されません。走行した位置を確認するには専用 ビューアが必要です。

本製品に同梱の CD-ROM から専用ビューアをインストールします。

※ 走行した位置を確認するにはインターネットの接続環境が必要です。接続してい ない時は地図が表示されません。

### ● 動作条件

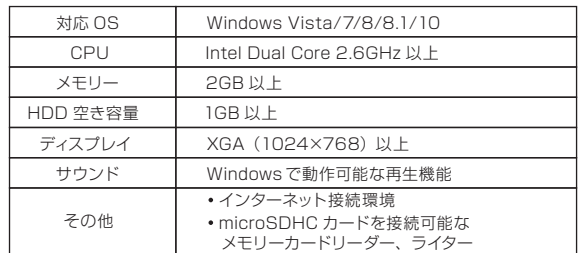

※ 条件を満たしたすべてのパソコンについて、動作を保証するものではあり ません。

※ お使いになるパソコン環境によっては正しく再生されなかったり、正しく 動作しない場合があります。

#### ■ 専用ビューアをインストールする

1. 同梱されている CD-ROM をパソコンのディスクドライブにセットし ます。

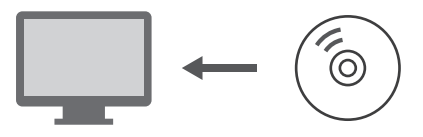

### 2.コンピュータからディスクドライブを開きます。

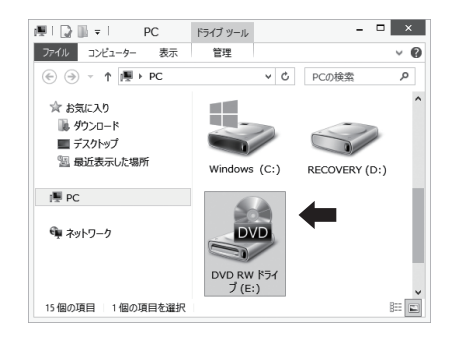

## 専用ビューア すいしゃ マンファー マンファー マンクリック しゅう しゅう 専用ビューア

### ■ 専用ビューアをインストールする

3.「DVPlayer SetUp] をダブルクリックします。

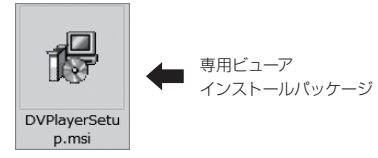

4. セットアップウィザードが表示されますので、内容を確認して「次へ」 をクリックします。 以降は画面の指示に従い、インストールを進めます。

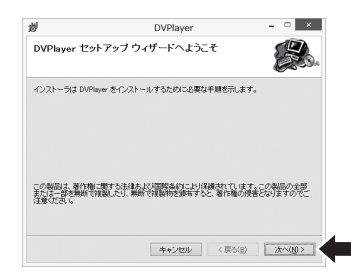

### ■ 専用ビューアをインストールする

5.インストールが終わると、デスクトップに「DVPlayer」のショートカッ トアイコンが登録されます。

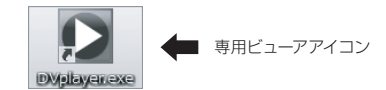

### 専用ビューア すいしゃ マンファー マンクリット しょう しょう 専用ビューア

#### ■ 操作画面

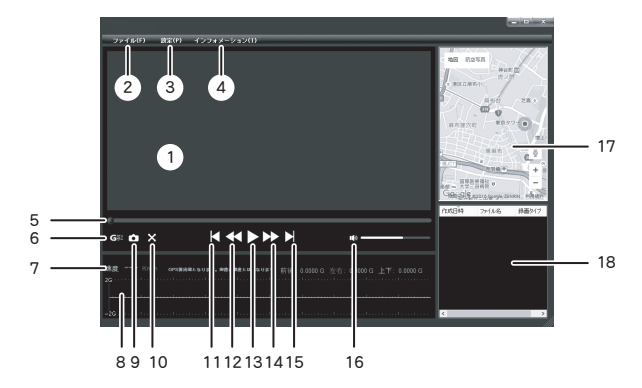

1. 再生画面

ファイルを再生すると表示されます。 ダブルクリックで画面のフルスクリーン(全画面表示)/操作画面を切り替えます。

- 2.ファイル プレイリストに表示するファイルを選択します。(⇒P.50)
- 3.設定

マップの種類、表示言語を選択します。

4.インフォメーション

専用ビューアのバージョン情報を表示します。

5.再生位置

ファイルの再生箇所を表示します。

- 6.G センサーグラフ表示の切り替え G センサーグラフの表示 / 非表示を切り替えます。
- 7.速度表示

GPS 信号から算出した速度を表示します。 ダブルクリックでキロメートル毎時 / マイル毎時を切り替えます。 ※ 実際の速度とは異なることがあります。

- 8.G センサーグラフ再生画面 G センサーが記録したデータを表示します。
- 9.画面のキャプチャー ビューアに表示されている画面を画像として保存します。(⇒P.52)
- 10.フルスクリーン(全画面表示) ビューアに表示されている映像をフルスクーン(全画面表示)にします。 操作画面に戻るには画面をダブルクリックします。
- 11. 前のファイルへ プレイリストで選択されている前のファイルを再生します。
- 12.再生速度を遅く クリックする度に再生速度が遅くなります。
- 13.再生 / 一時停止 プレイリストで選択されているファイルを再生します。
- 14. 再生速度を早く クリックする度に再生速度が速くなります。
- 15. 次のファイルへ プレイリストで選択されている次のファイルを再生します。
- 16.音量

スピーカーアイコンをクリックするとミュート(消音)します。 バーをクリックしたまま左右操作で再生音量を調整します。

17. 走行位置表示

インターネットの地図上に走行位置を表示します。

- ※ インターネットの接続環境が必要です。接続していない時は表示されません。
- ※ GPS 衛星からの信号の受信状況によって、実際に走行した位置と地図上の 位置にズレが生じたり、正しく表示されない場合があります。
- ※ 位置情報が記録されていないファイルを再生した場合は表示されません。 GPS 信号受信についての注意事項は P.8 をご確認ください。

#### 18.プレイリスト

読み込んだファイルが表示されます。 再生したいファイルを選択します。各項目をクリックするとファイルをソート (並べ替え)できます。

### 専用ビューア すいしゃ マンファー マンクリット しょう しゅう しゅうしょう 専用ビューア

#### ■ 動画の再生

本機で録画した映像を専用ビューワーを使い再生します。

- 1.ドライブレコーダー本体から抜いた microSDHC カードを、付属の SD カードアダプターやカードリーダーなどを使用してパソコンに挿 入します。
- 2.デスクトップの「DVPlayer」のショートカットアイコンをダブルクリッ クします。

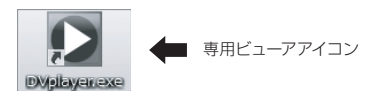

3. 専用ビューアが起動します。

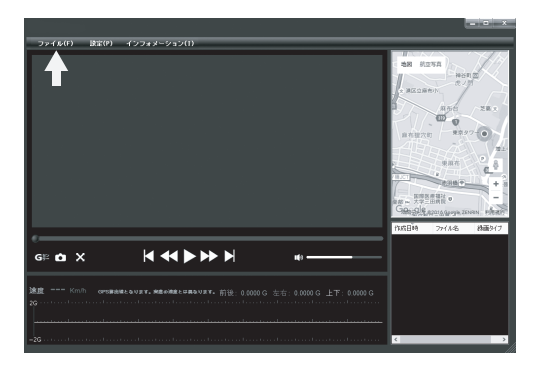

### ■ 動画の再生

4. 左上の「ファイル (F)」をクリックします。 ダイアログが表示されますので、読み込むメディアを選択します。

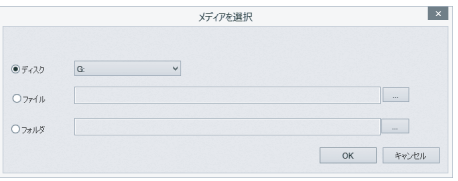

デフォルトでは「ディスク」が選択されています。 右のプルダウンから micro SDHC カードのドライブを選択して 「OK」をクリックします。

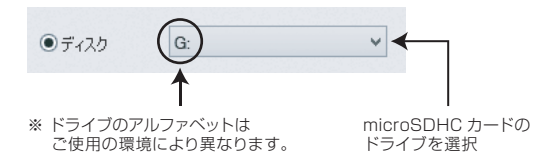

5. micro SDHC カード内のファイルが読み込まれます。 ビューワーのプレイリスト内にファイルが表示されますので、再生し たいファイルを選択して、再生をクリックします。

### ● ファイル、またはフォルダを指定して読み込む場合

- 1.「ファイル(F)」をクリックして表示されるダイアログ内で、「ファイル」 または「フォルダ」を選択して、右側の「・・・」をクリックします。
- 2.microSDHC カードやパソコン内から、読み込むファイル、またはフォ ルダを指定し「OK」をクリックします。

### ■専用ビューア インコン マンコン マンクリック しょう しょう 専用ビューア

### ■ 画面のキャプチャー

ビューアに表示されている画面を画像として保存します。

1. 再生中、または一時停止中にカメラアイコンをクリックするとダイア ログが表示されます。

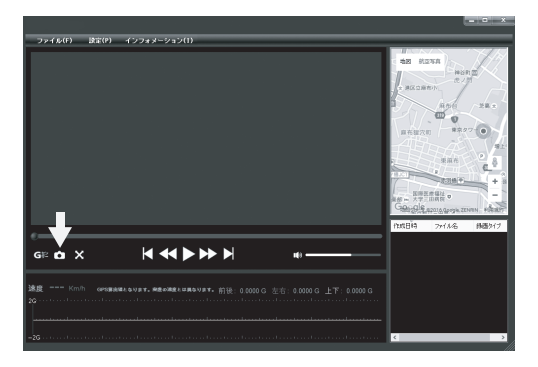

2.保存先を決め、ファイル名を入力します。 ファイルの種類を選択して、保存をクリックします。

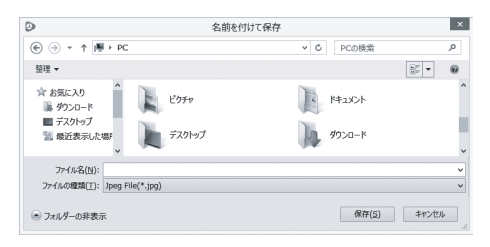

### ■ バージョンの確認

インフォメーション(I)をクリックするとバージョン情報が表示されます。

### ■ アップデートする

専用ビューアの更新時にはホームページ上でお知らせいたします。

- 1.慶洋エンジニアリングのホームページ (http://www.keiyoeng.co.jp/)へPCからアクセスします。
- 2.ビューアアップデートを確認し、ファイルをパソコンにダウンロード します。
- 3.ダウンロードしたインストールパッケージ(DVPlayer Setup ファイ ル)を開き、手順に従ってインストールします。
- 4.インストールが終わると、デスクトップに「DVPlayer」のショートカッ トアイコンが登録されます。

## 製品仕様

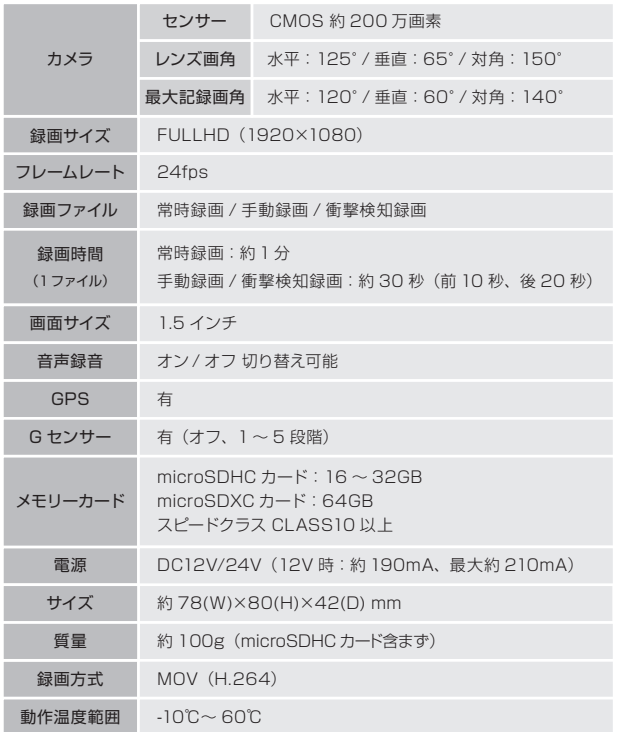

※ すべての microSDHC カードの動作を保証するものではありません。 ※ microSD カード、64GB を超える microSDXC カードはご利用になれません。

### MEMO

#### ■ 保証規定

- 1.取扱説明書の注意書に基づくお客様の正常なご使用状態のもとで保証期間 内に万一故障した場合、無料にて故障個所の修理をさせていただきますの で、お買い上げ販売店に本保証書を添えてお申し出ください。
- 2.本製品の故障、またはその使用によって生じた直接、間接の損害については 当社はその責任を負わないものとします。
- 3.海外で使用された場合、あるいは不当な改造については当社は一切の責任 を負わないものとします。
- 4.修理品のご持参、お持ち帰りの交通費、または送付される場合の送料、取 り付け、取り外し費用及び諸掛かりはお客様のご負担となります。なお、ご 送付の場合は適切な梱包の上、紛失防止のため受け渡しの確認できる手段 (簡易書留や宅配など)をご利用ください。
- 5.次のような場合には、保証期間中でも有料修理になります。
	- (1)保証書のご提示がない場合。
	- (2)本保証書に保証期間、品名、販売店、お買い上げ日の記入のない場合、 または字句を書き替えられた場合。
	- (3)お客様による輸送、移動時の落下、衝撃等、お客様の取り扱いが適正 でないために生じた故障、損害の場合。
	- (4) お客様による使用上の誤り、あるいは修理による故障および損傷。
	- (5)火災、塩害、ガス害、地震、落雷、および風水害、その他天災事変、事故、 あるいは異常電圧などの外部要因に起因する故障および損傷。
	- (6)本製品に接続している当社指定以外の機器および消耗品に起因する故 障および損傷。
	- (7)正常なご使用方法でも消耗品が自然消耗、摩耗、劣化した場合。
- 6. ご不明の点は、お買い上げ販売店にご相談ください。
- 7.この保証書は本書に明示した期間、条件のもとにおいて無料修理をお約束 するものです。従ってこの保証書によってお客様の法律上の権利を制限する ものではありませんので、保証期間経過後の修理などについてご不明の場 合は、お買い上げの販売店にお問い合わせください。
- 8.本保証書は日本国内においてのみ有効です。 (This warranty is valid only in Japan.)

### 保証書 保証書(書き込み欄)

#### 持ち込み修理

本書は、本書記載内容により無料修理を行うことをお約束するものです。 お買い上げの日から下記期間中に万一故障が発生した場合は、本書を提示の上お買い 上げの販売店、または株式会社アプティに修理をご依頼ください。 本書の再発行は行いませんので、紛失しないように大切に保管してください。 ※microSDHC カードは消耗品のため、保証の対象外です。

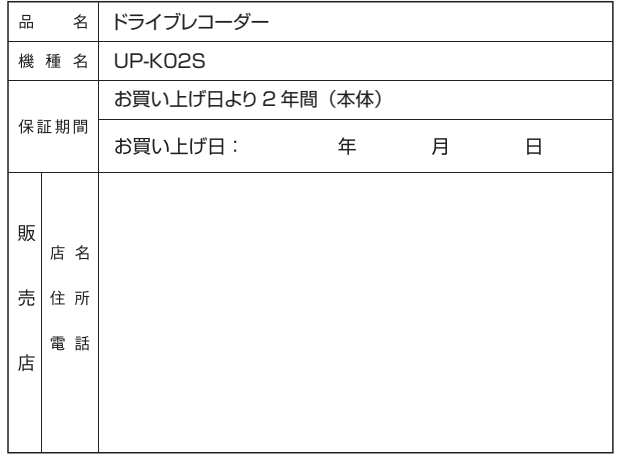

#### ご販売店様へ

この保証書はお客様へのアフターサービスの実施と青仟を明確にするものです。贈答 品、記念品の場合も含めて必ず記入捺印してお客様にお渡ししてください。

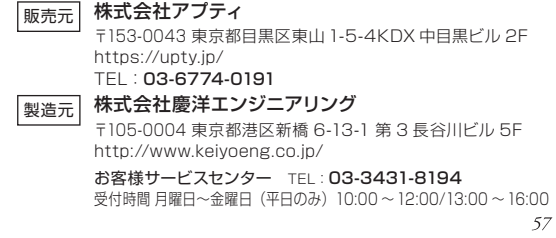

MEMO MEMO